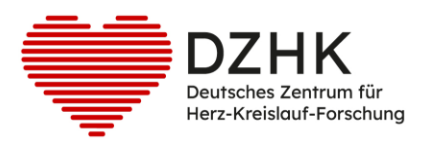

# DZHK-SOP-P-01

# Datenreview

Version: V3.1 Gültig ab: 15.12.2023

Ersetzte Version: 3.0 Vom: 14.07.2023

Änderungshinweis: Anpassung Wording im Abschnitt DZHK LIMS erweiterte Definition der Review A Rechte Biobanking

## **Hinweis: Ausdrucke unterliegen nicht dem Aktualisierungsprozess!**

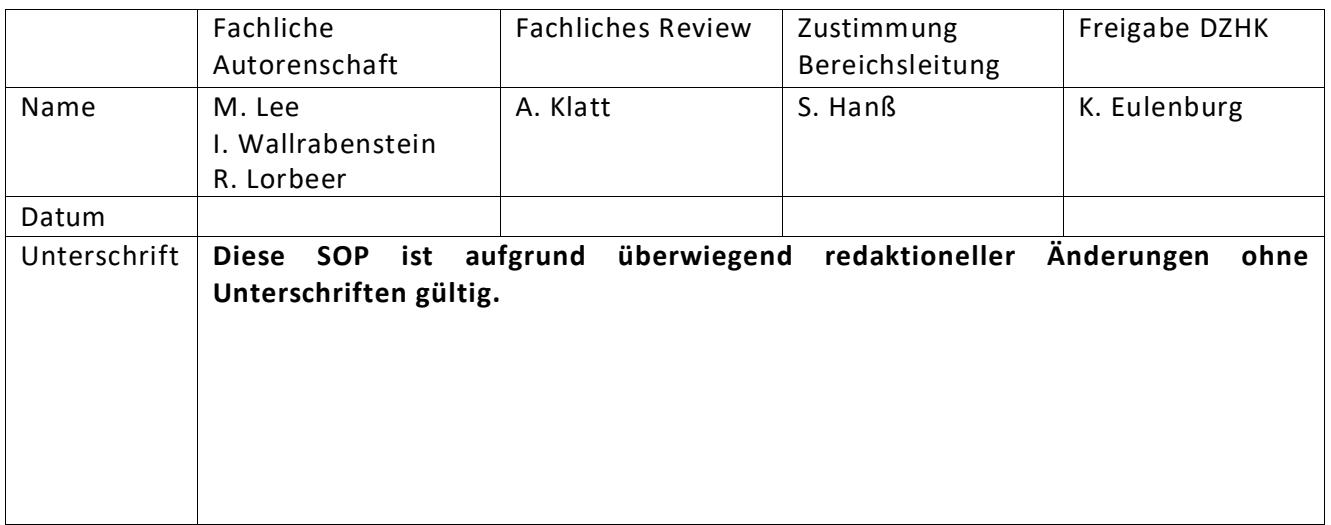

## <span id="page-1-0"></span>**INHALTSVERZEICHNIS**

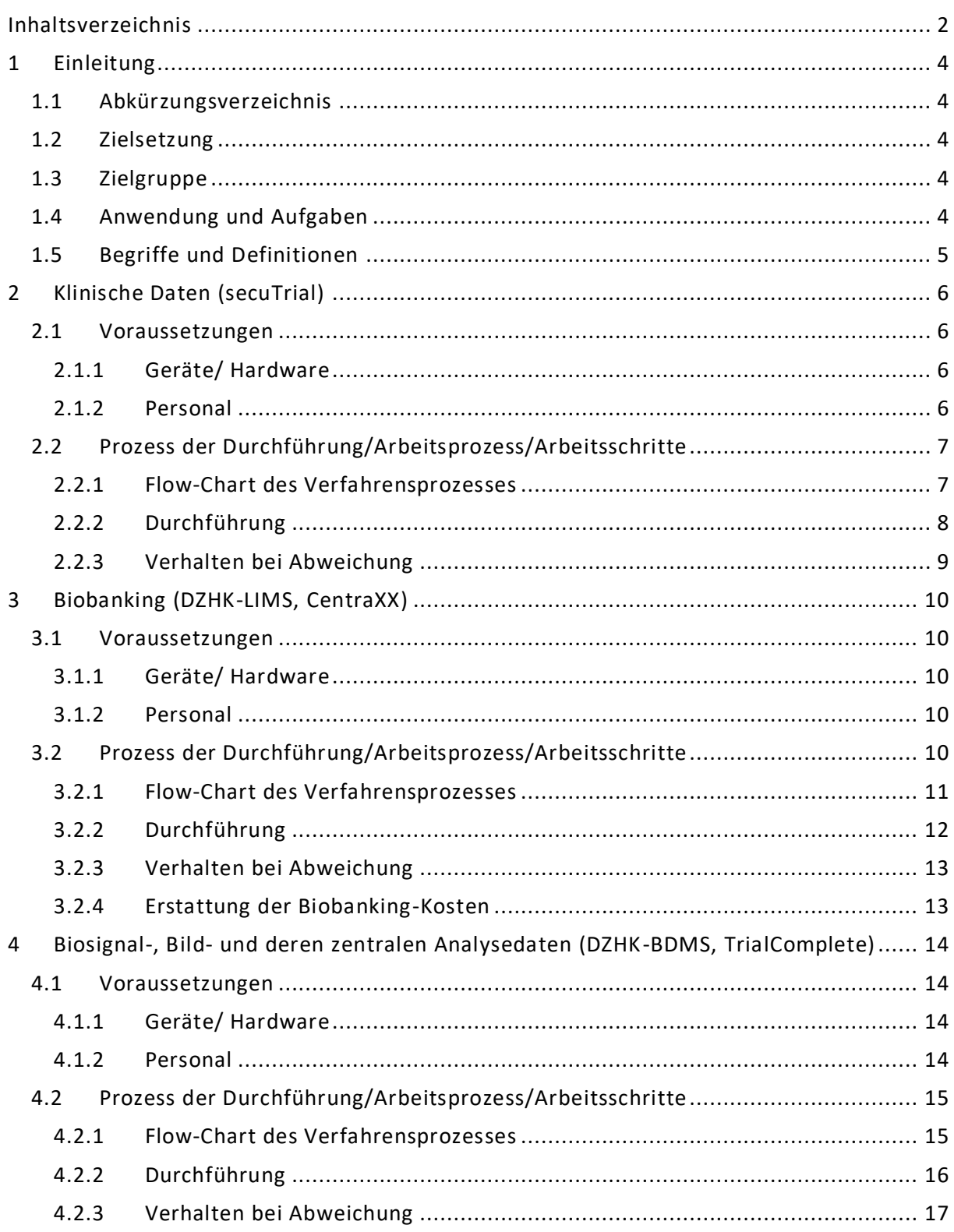

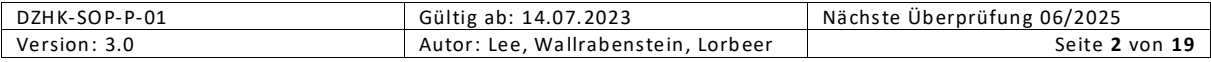

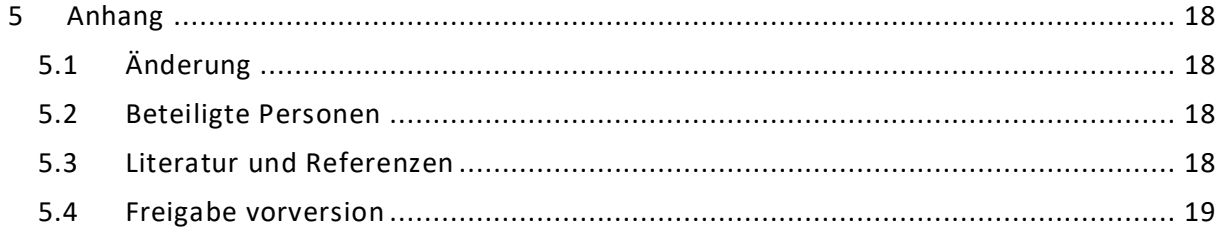

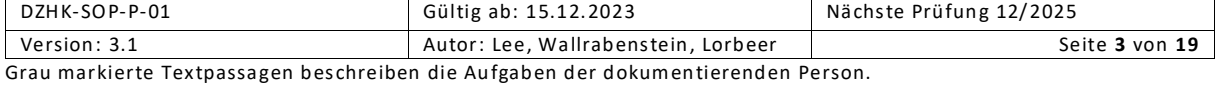

## <span id="page-3-0"></span>1 EINLEITUNG

Diese SOP beschreibt, welche Mittel die für DZHK-Studien derzeit genutzten Erfassungssysteme secuTrial® für klinische Daten, CentraXX für Daten zu Bioproben und TrialComplete für Bild- und Biosignaldaten zur Verfügung stellt, um die Qualitätssicherungsprozesse dieser drei Entitäten zu unterstützen. Die Einhaltung der hier empfohlenen Zeitrahmen und Qualitätsprozesse ist zum einen für die Abwicklung einer Studie bedeutsam, da dadurch sowohl Datenqualität als auch Patient Fee Erstattungen gesteuert werden. Zum anderen sind diese Prozesse über die einzelne Studie hinaus für die Nachnutzung der in der DZHK-Nutzungsordnung beschriebenen Verfahren relevant.

#### <span id="page-3-1"></span>1.1 ABKÜRZUNGSVERZEICHNIS

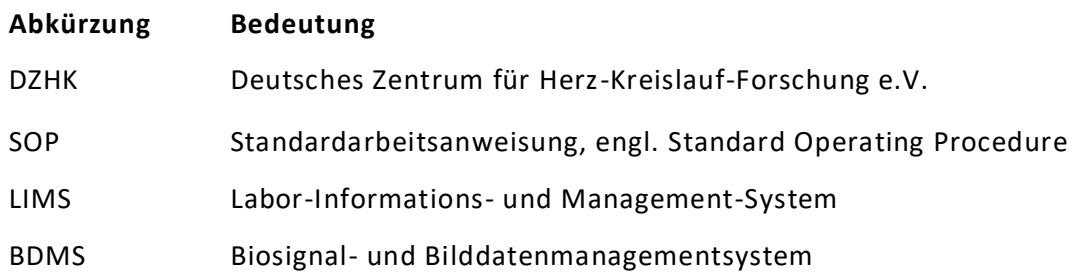

#### <span id="page-3-2"></span>1.2 ZIELSETZUNG

Diese SOP beschreibt die Vorgehensweise bei der Durchführung der Qualitätssicherung der klinischen Daten in secuTrial®, der Daten zu Bioproben in CentraXX und der Biosignal- und Bilddaten in TrialComplete. Dabei steht im Fokus zu welchem Zeitpunkt im Dokumentationsprozess welche Funktionen genutzt werden müssen, um den Fortschritt bei der Erfassung korrekt zu dokumentieren.

Beschreibungen der Art und Weise, in der die Qualitätssicherung durchzuführen ist, sind hingegen nicht Gegenstand dieser SOP. Insbesondere macht diese SOP keinerlei Vorgaben, wie das klinische Monitoring studienspezifisch durchgeführt werden soll.

#### <span id="page-3-3"></span>1.3 ZIELGRUPPE

Diese SOP ist gültig für Personen, die für DZHK-Studien klinische Daten in secuTrial® der Datenhaltung erfassen, die das CentraXX (DZHK-LIMS) zur Erfassung der Bioproben inkl. zugehöriger Daten nutzen, und die in TrialComplete (DZHK-BDMS) Biosignal- und Bilddaten erfassen.

Insbesondere richtet sich die SOP an Studienleitungen von DZHK-Studien, da diese die Datenqualität Ihrer Studie verantworten.

#### <span id="page-3-4"></span>1.4 ANWENDUNG UND AUFGABEN

Der Prozess der Qualitätssicherung dient der Steigerung der Vollständigkeit und Korrektheit der erfassten klinischen Daten, Daten zu Bioproben sowie Biosignal- und Bilddaten.

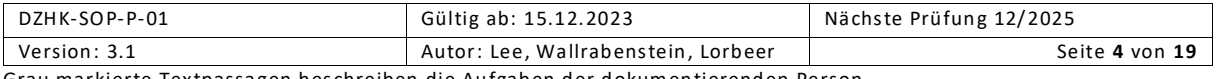

Insbesondere kann durch das korrekte Nutzen der für diesen Prozess vorgesehenen secuTrial® Funktionen der Status einzelner Datensätze jederzeit im System eingesehen bzw. abgefragt werden. Dies ist eine Grundvoraussetzung für den Abrechnungsprozess, sowie für die Verfügbarmachung von Daten durch die Transferstelle des DZHK.

#### <span id="page-4-0"></span>1.5 BEGRIFFE UND DEFINITIONEN

Diese SOP beschreibt den Gebrauch der folgenden Funktionen bzw. Bestandteile der verschiedenen IT-Erfassungssysteme:

- **Study Nurse:** Eine Person, der die secuTrial®-Rolle Study Nurse zugeordnet ist. Die Zuordnung der Rolle wird basierend auf dem zugehörigen Nutzerantrag vorgenommen.
- **Clinical Investigator:** Eine Person, der die secuTrial®-Rolle Clinical Investigator zugeordnet ist. Die Zuordnung der Rolle wird basierend auf dem zugehörigen Nutzerantrag vorgenommen. Üblicherweise sind mindestens die lokalen Studienleitungen Inhaber dieser Rolle. Es können pro Standort auch mehrere Personen die Rolle Clinical Investigator haben.
- **Formular:** Im Kontext dieser SOP beschreibt der Begriff Formular immer einen in secuTrial® implementierten elektronischen Erhebungsbogen . Inhaltlich verbundene Formulare werden meist zu einer Formularfamilie zusammengefasst.
- **Item:** Eine einzelne Frage bzw. ein einzelner Datenpunkt in einem Formular.
- **Visite:** Eine Visite repräsentiert einen Patientenkontakt zu einem festgelegten Zeitpunkt in secuTrial®. Zu einer Visite wird, ggf. in Abhängigkeit vorhandener Studienarme, eine zuvor festgelegte Sammlung von Formularen dokumentiert.
- **Visitenplan:** Der patientenindividuelle Visitenplan ist die Sammlung aller Visiten (inklusive bereits durchgeführter und zukünftiger geplanter Visiten) einer:s Patient:in. Die konkrete Struktur des Visitenplans ist abhängig vom jeweiligen Studienprotokoll und der Zuteilung zum Studienarm.
- **Datenerfassung abschließen:** Eine Funktion, mit der die Datenerfassung in einem Formular als abgeschlossen gekennzeichnet wird. Diese Funktion wird durch den Button "Speichern + Erfassung beenden" ausgelöst.
- **Query stellen/beantworten/schließen:** Funktionen, mit denen zu Patient:innen, Visiten oder einzelnen Items innerhalb eines Formulars Rückfragen gestellt/beantwortet/abgeschlossen werden.
- **Review A Status setzen:** Eine Funktion, mit der ein Formular/eine Visite mit dem Review A Status versehen wird. Dadurch werden alle betroffenen Formulare für weitere Eingaben oder Änderungen gesperrt. Die Query-Funktionalität bleibt hiervon unberührt. Der Review A Status kann nur von Personen mit speziellen Berechtigungen aufgehoben werden.
- **Review B Status setzen:** Eine Funktion, mit der ein Formular/eine Visite mit dem Review B Status versehen wird. Dadurch werden alle betroffenen Formulare dauerhaft für weitere Dateneingaben gesperrt. Die Query-Funktionalität bleibt hiervon unberührt. Der Review B Status kann nicht aufgehoben werden, auch nicht durch die Mitarbeiter:innen der Datenhaltung.

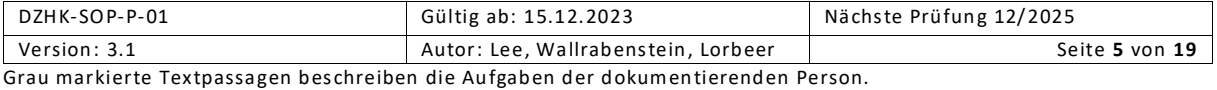

## <span id="page-5-0"></span>2 KLINISCHE DATEN (SECUTRIAL)

#### <span id="page-5-1"></span>2.1 VORAUSSETZUNGEN

#### <span id="page-5-2"></span>2.1.1 Geräte/ Hardware

PC mit Zugang zum Internet zur Nutzung von secuTrial®, sowie ein Benutzerzugang für secuTrial®. Der Zugang wird im Rahmen der Initiierung durch die Studienzentrale digital beantragt.

#### <span id="page-5-3"></span>2.1.2 Personal

Die initiale Dokumentation der klinischen Daten in secuTrial® erfolgt in der Regel durch eine Person in der Rolle Study Nurse oder der Rolle Clinical Investigator. Die durchführende Person muss an einer der regelmäßig angebotenen Schulung zum Umgang mit der Software durch die Datenhaltung Göttingen teilgenommen haben.

Die verantwortliche Person des jeweiligen einschließenden Studienzentrums (Rolle: Clinical Investigator) gibt die klinischen Daten nach Abschluss der Dateneingabe zur Qualitätskontrolle und zum studienspezifischen Monitoring frei, in dem sie den Review A Status setzt. Es können pro Standort auch mehrere Personen die Rolle Clinical Investigator haben.

Die Überprüfung der klinischen Daten erfolgt zweistufig. Zum einen erfolgt eine Kontrolle der klinischen Daten durch die studienspezifische Qualitätssicherung des Sponsors bzw. seiner Delegierten; beispielsweise durch klinische Monitore. Zusätzlich führt die Datenhaltung im Auftrag des DZHK ein studienübergreifendes Qualitätssicherungsverfahren durch. Das Personal, welches die Qualitätssicherung durchführt, stellt Rückfragen, sogenannte Queries.

Die Beantwortung von Queries erfolgt durch die initial dokumentierenden Personen, also die Rollen Study Nurse bzw. Clinical Investigator, im einschließenden Studienzentrum. Queries werden nach deren vollständiger Auflösung durch die studienspezifische Qualitätssicherung geschlossen.

Das Erteilen des Review B Status nach Abschluss der Bearbeitung aller Queries eines Formulars bzw. einer Visite erfolgt durch die verantwortlichen Personen in der Studienzentrale oder in der Qualitätssicherung (Monitore).

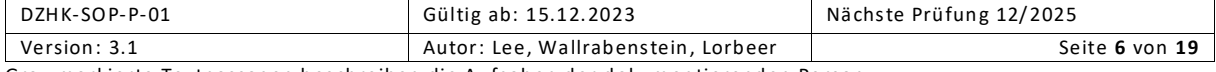

## <span id="page-6-0"></span>2.2 PROZESS DER DURCHFÜHRUNG/ARBEITSPROZESS/ARBEITSSCHRITTE

#### <span id="page-6-1"></span>2.2.1 Flow-Chart des Verfahrensprozesses

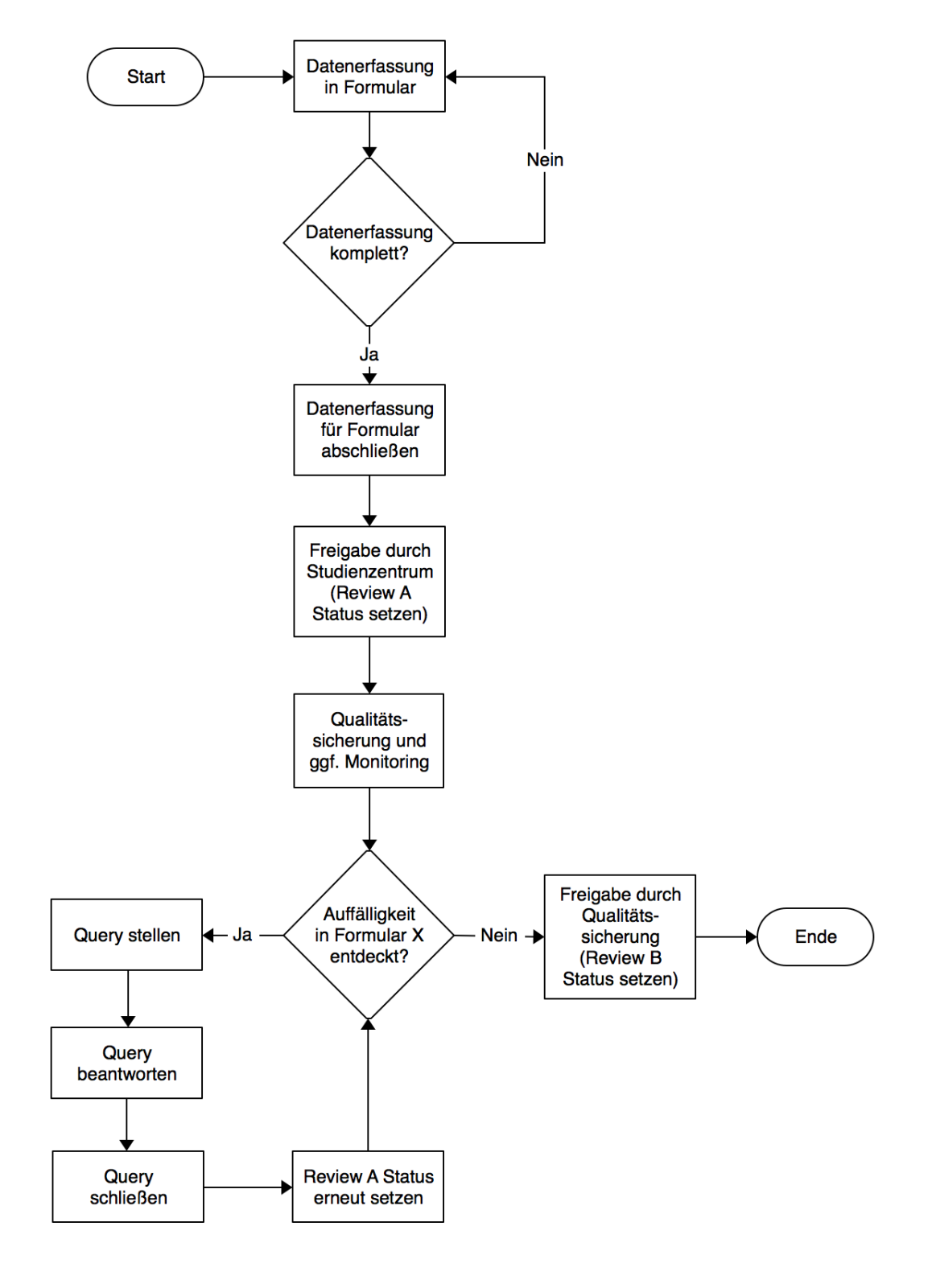

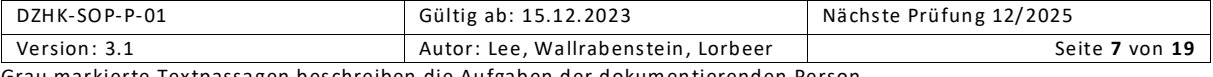

#### <span id="page-7-0"></span>2.2.2 Durchführung

Die folgende Vorgehensweise zur Qualitätssicherung muss für jede Visite durchgeführt werden. Die zur Durchführung der jeweiligen Schritte benötigten Rechte (z.B. das Setzen von Review A) stehen nur Personen zur Verfügung, die die dafür benötigte Rolle (z.B. Clinical Investigator) in secuTrial® innehaben. Die Rollen werden studienspezifisch vergeben und beim Stellen des Nutzerantrags zugewiesen.

#### Datenerfassung:

Die während der Patientenvisite erhobenen klinischen Daten werden in das zugehörige Formular in secuTrial® eingegeben. Die Dateneingabe kann in einer oder in mehreren Sitzungen erfolgen, wobei das Formular spätestens am Ende einer Sitzung gespeichert werden muss. Sobald ein Formular vollständig ausgefüllt wurde, muss die Dokumentation mittels der Funktion Datenerfassung abschließend von der dokumentierenden Person (Rolle Study Nurse oder Clinical Investigator) beendet werden. Dieser Vorgang sollte im Regelfall binnen eines Monats nach der Patientenvisite abgeschlossen werden.

Nachdem die Dateneingabe abgeschlossen wurde, wird die verantwortliche Person des Studienzentrums (Clinical Investigator) durch eine automatische Benachrichtigung (per E-Mail) über die Statusänderung des Formulars informiert. Der Clinical Investigator ist verpflichtet, die Eingaben zu überprüfen.

#### Freigabe durch Studienzentrum ("Review A Status"):

Nach der Überprüfung der Eingaben erfolgt die Freigabe des Formulars für die Qualitätssicherung durch den verantwortlichen Clinical Investigator im einschließenden Studienzentrum mittels Setzens des Review A Status. Dieser Schritt sollte in der Regel binnen zwei Wochen nach dem Abschluss der Dateneingabe bzw. spätestens 6 Wochen aller zur Patientenvisite gehörenden Untersuchungen erfolgt sein. Die zeitnahe Datenerfassung hat sich als ein Qualitätskriterium bei klinischen Studien erwiesen.

Nachdem der Review A Status gesetzt ist, wird die studienspezifische Qualitätssicherung bzw. der zuständige klinische Monitor durch eine automatische Benachrichtigung (per E-Mail) über die Freigabe zur Qualitätssicherung informiert.

#### Durchführung der Qualitätssicherung:

Alle harmonisierten Items werden einer DZHK-Qualitätssicherung unterzogen, welche studienübergreifend identisch abläuft. Dies umfasst beispielsweise eine automatisierte Qualitätskontrolle durch die Datenhaltung. Darüber hinaus können für jede Studie eigene Qualitätssicherungsmaßnahmen spezifiziert werden, darunter auch das klinische Monitoring. Diese erfolgen durch die Studienzentrale oder Dritte, beispielsweise eine externe CRO, auf den mittels Review A Status freigegebenen Visiten bzw. Formularen. Wenn während dieser Prozesse Auffälligkeiten festgestellt werden, werden Queries gestellt, die wiederum zeitnah im datenerhebenden Studienzentrum durch Study Nurse oder Clinical Investigator beantwortet werden müssen. Nach der Beantwortung aller Queries, muss der Clinical Investigator die betroffenen Formulare erneut für die Qualitätssicherung freigeben (mittels Setzens des Review A Status). Wenn die Beantwortung hinreichend ist, werden die Queries von der Qualitätssicherung geschlossen. Andernfalls werden erneute Rückfragen gestellt. Zur Kommunikation zwischen Qualitätssicherung und Studienzentrum kann die Nachrichtenfunktion von secuTrial® genutzt werden.

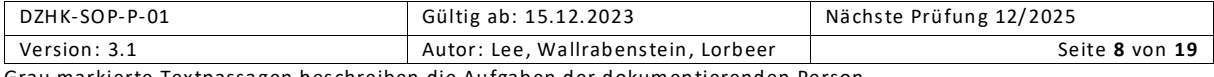

Die DZHK-Qualitätssicherung erfolgt innerhalb von zwei Monaten nach Freigabe aller Formulare einer Visite. Die studieninterne Qualitätssicherung und – falls zutreffend – auch klinisches Monitoring sollen binnen vier Monaten nach Freigabe einer Visite erfolgen.

Abschluss der Qualitätssicherung ("Review B Status"):

Nach Abschluss aller Qualitätssicherungsmaßnahmen wird der Review B Status durch die Studienzentrale oder die Qualitätssicherung gesetzt. Das Setzen des Review B Status ist technisch nur möglich, wenn keine Queries mehr offen sind.

Spätestens sechs Monate nach der Patientenvisite sollten alle Formulare der Visite den Review B Status erreichen. Dies ist Voraussetzung für die Auszahlung der Patient Fees. Nachdem der Review B Status gesetzt ist, wird die lokale Studienleitung im datenerhebenden Studienzentrum durch eine automatische Benachrichtigung (per E-Mail) über den Statuswechsel informiert.

#### <span id="page-8-0"></span>2.2.3 Verhalten bei Abweichung

Ein vorzeitiges Abschließen der Datenerfassung kann von Benutzer:innen wieder aufgehoben werden.

Eine vorzeitige Freigabe von Formularen oder Visiten für die Qualitätssicherung (Review A Status) kann durch berechtigte Nutzer:innen wieder aufgehoben werden.

Das vorzeitige Setzen des Review B Status, beispielsweise vor Abschluss der Qualitätssicherung, kann nicht mehr aufgehoben werden. Alle weiteren Änderungen am betroffenen Formular müssen über die Query -Funktionalität von secuTrial® durchgeführt werden.

Weitere Dokumente und Schulungsvideos stehen auf der [Service4Studies Website](https://service4studies.dzhk.de/studienzentren/klinische-daten/) des DZHK zur Verfügung.

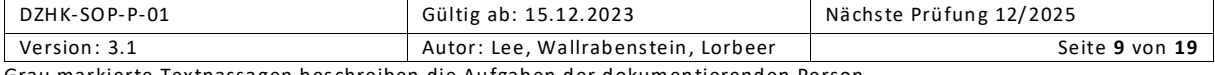

## <span id="page-9-0"></span>3 BIOBANKING (DZHK-LIMS, CENTRAXX)

#### <span id="page-9-1"></span>3.1 VORAUSSETZUNGEN

#### <span id="page-9-2"></span>3.1.1 Geräte/ Hardware

PC mit Zugang zum Internet zur Nutzung von CentraXX (DZHK-LIMS), sowie ein Benutzerzugang für CentraXX. Der Zugang kann jederzeit über einen IT-Nutzerantrag gestellt werden.

#### <span id="page-9-3"></span>3.1.2 Personal

Die initiale Dokumentation der Bioprobendaten im DZHK-LIMS (bei DZHK Clinical Study Units) oder in secuTrial® (bei Studienzentren, die noch nie eine DZHK Clinical Study Unit ha tten und haben) sowie notwendige Korrekturen nach einem Datenreview erfolgen in der Regel durch eine Person der Rollen "Study Nurse" und/oder "MTLA". Die Person muss intern geschult werden und sollte idealerweise an einer Schulung zum Umgang mit dem DZHK-LIMS teilgenommen haben, sofern es sich um eine DZHK Clinical Study Unit handelt. Diese Schulungen werden auf proaktive Anfrage vom Biobanking-Team angeboten. Das Review A in secuTrial® muss nicht zwingend durch die Clinical Investigator vergeben werden, sondern kann auch durch Study Nurses erfolgen.

#### <span id="page-9-4"></span>3.2 PROZESS DER DURCHFÜHRUNG/ARBEITSPROZESS/ARBEITSSCHRITTE

Nur Bioproben mit vollständig und plausibel erfassten Datensätzen können vollumfänglich in die regulären Nachnutzungsprozesse aufgenommen werden. Da das DZHK-Biobanking $^{\rm 1}$  im Eigentum des DZHK e.V. liegt und direkt in die DZHK Heart Bank zur Nachnutzung übergeht, werden diese Daten gemäß den Vorgaben in den Biobanking SOPs des DZHK technisch überprüft. Bei identifizierten Abweichungen werden die erfassenden Personen zum Datenreview aufgefordert, sofern die Daten originär im zentralen DZHK-LIMS erfasst wurden. Bei Bioprobendaten, die originär in secuTrial® erfasst wurden, gilt das Review A als erfolgtes Datenreview und Trigger für den Importprozess der Daten in das zentrale DZHK-LIMS. Die Bioproben erhalten im DZHK-LIMS das nach Prüfung und Review erreichte Qualitätslevel 1-3 als Probenstatus.

Für Bioproben aus dem Studien-Biobanking<sup>2</sup> trägt die Studie die Verantwortung und kann mithilfe von Reports die Daten aus allen Studienzentren kontrollieren.

 $\overline{a}$ 

<sup>&</sup>lt;sup>2</sup> Ehemals "Studienspezifisches Biobanking"

| DZHK-SOP-P-01                                                                     | Gültig ab: 15.12.2023               | Nächste Prüfung 12/2025 |
|-----------------------------------------------------------------------------------|-------------------------------------|-------------------------|
| Version: 3.1                                                                      | Autor: Lee, Wallrabenstein, Lorbeer | Seite 10 von 19         |
| Grau markierte Textpassagen beschreiben die Aufgaben der dokumentierenden Person. |                                     |                         |

 $1$  Ehemals "DZHK-Basis-Biobanking"

<span id="page-10-0"></span>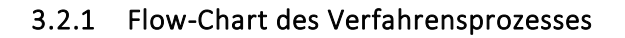

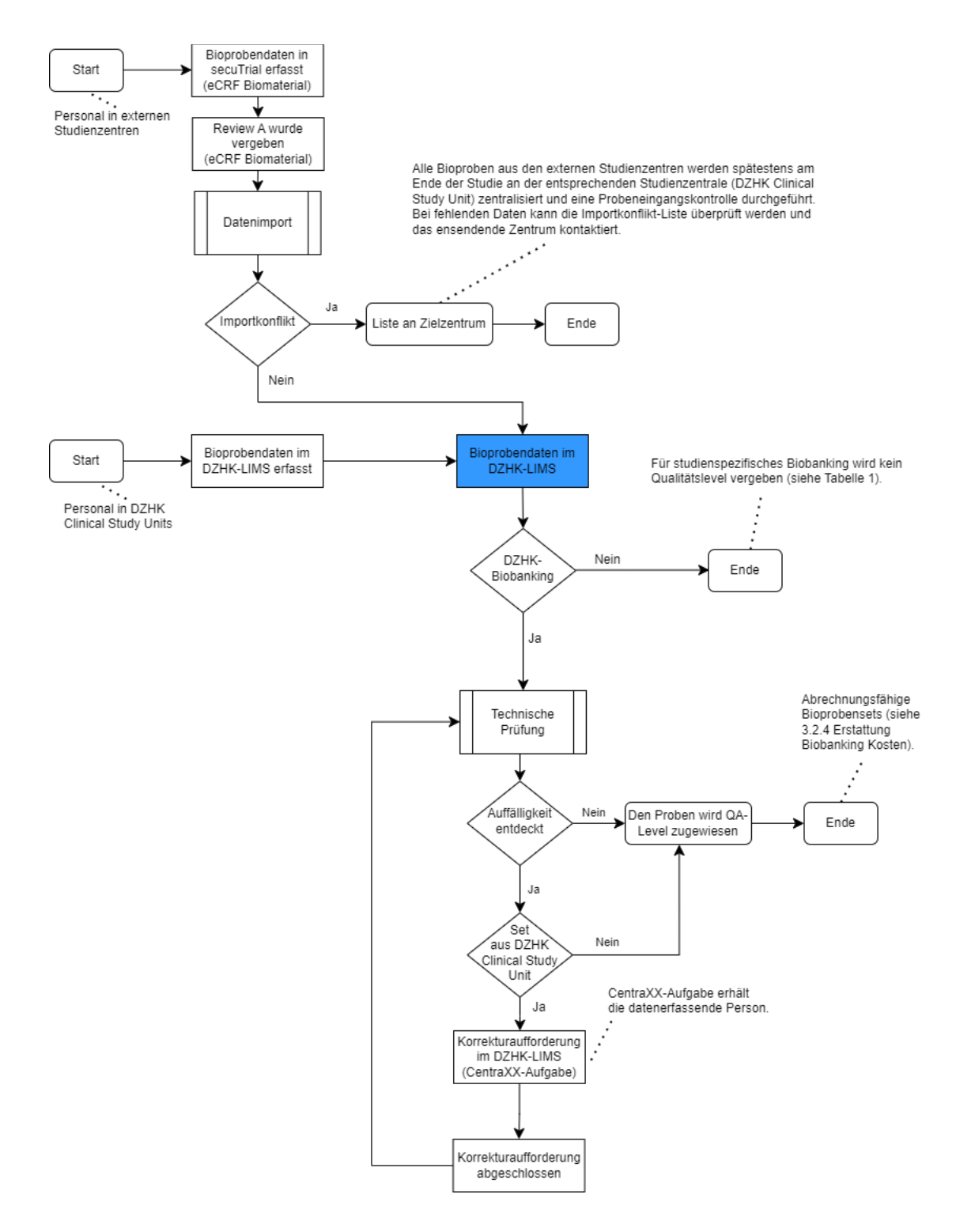

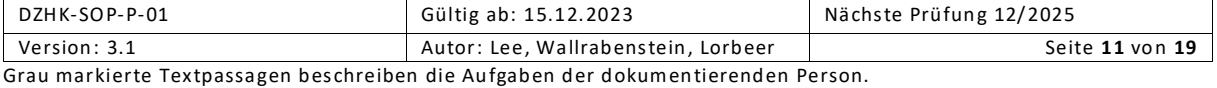

#### <span id="page-11-0"></span>3.2.2 Durchführung

Die Durchführung der Datenprüfung und des Datenreviews unterscheiden sich leicht, abhängig davon, um welche Art des Biobanking es sich handelt und an welchem Studienzentrum die Bioprobendaten erfasst wurden.

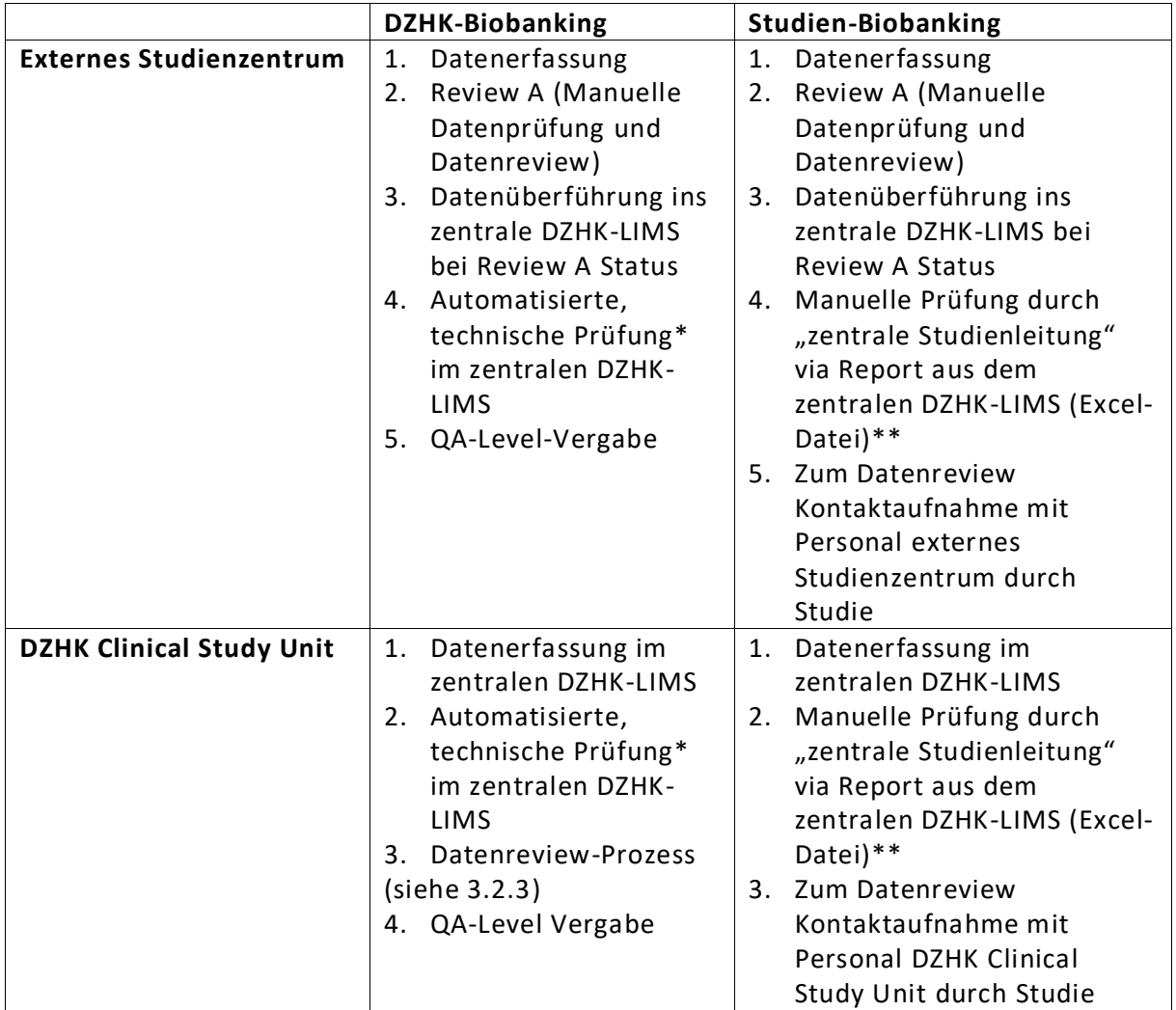

*Tabelle 1: Übersicht zur Datenprüfung und Datenreview in Abhängigkeit vom Biobanking typ und Studienzentrum*

 $^*$  Zur Qualitätssicherung erfolgt für jedes DZHK-Set $^3$  täglich zwischen 01:00 und 06:00 nachts eine technische Überprüfung der Bioprobendaten auf Vollständigkeit (alle in den Erfassungsworkflows angefragten Datenpunkte) und Plausibilität (z.B. der Zeitstempel).

\*\* Die Qualitätssicherung erfolgt durch den Sponsor selbst anhand des Biobanking-Reports (→ Anmeldung IT-Nutzerantrag mit der LIMS-Nutzerrolle "Zentrale Studienleitung"). Bei unvollständigen Datensätzen oder unplausiblen Werten tritt die Studie in den direkten Kontakt mit den jeweiligen einschließenden Studienzentren.

 $\overline{a}$ 

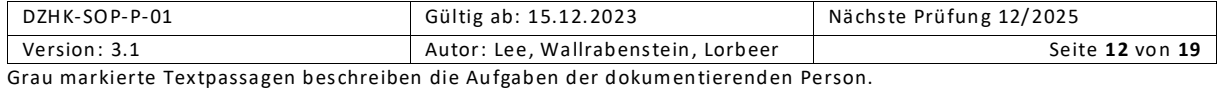

 $3$  Ehemals "DZHK-Basis-Set"

#### <span id="page-12-0"></span>3.2.3 Verhalten bei Abweichung

Abweichungen werden im DZHK-LIMS in Korrekturaufgaben zusammengefasst. Die CentraXX-Aufgaben müssen gemäß Leitfaden zum Datenreview (LF-B-13) abgearbeitet werden. Die Abweichung ist zu überprüfen, zu bestätigen oder zu korrigieren. Die Frist der Korrekturen beträgt 7 Werktage.

#### <span id="page-12-1"></span>3.2.4 Erstattung der Biobanking-Kosten

Jeder Sponsor ist verpflichtet die Rechnungsstellung der rekrutierenden Zentren mit dem Biobanking-Reporting (Nutzerrolle "Zentrale Studienleitung") abzugleichen. Final geprüfte und zur Abrechnung freigegebene DZHK-Sets sind mit den Qualitätslevel 1-3 (QA1, QA2, QA3) gekennzeichnet (Spalte AliQualiCode). Bioproben, die dort keine Angabe enthalten, wurden noch nicht geprüft. Bioproben, die die Angabe Quest enthalten, wurden als auffällig gekennzeichnet, aber die Korrekturaufforderung noch nicht abgeschlossen. Bioproben, die die Angabe QA0 enthalten, konnten auch nach dem Korrekturprozess keinem gesicherten Qualitätslevel zugewiesen werden und sind damit nur sehr eingeschränkt nutzbar für weitere Forschungszwecke. Für nähere Hinweise siehe Factsheet zur Erstattung der Biobanking-Kosten.

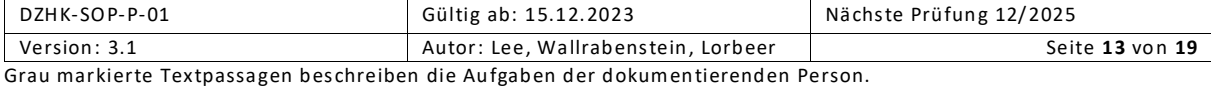

## <span id="page-13-0"></span>4 BIOSIGNAL-, BILD- UND DEREN ZENTRALEN ANALYSEDATEN (DZHK-BDMS, TRIALCOMPLETE)

Begriffe zum BDMS:

- BDMS: Biosignal- und Bilddatenmanagementsystem
- DICOM: Digital Imaging and Communications in Medicine
- "Signed"-eCRF-Status: entspricht secuTrial®-Status Review A
- "Monitored"-eCRF-Status: entspricht secuTrial®-Status Review B
- "Approved" -eCRF-Status: entspricht geschlossenem eCRF Status
- TrialComplete: Das klinische Datenmanagementsystem von Telekom Healthcare **Solutions**

#### <span id="page-13-1"></span>4.1 VORAUSSETZUNGEN

#### <span id="page-13-2"></span>4.1.1 Geräte/ Hardware

- PC mit Internetzugriff (Port:http/443) zur Nutzung von TrialComplete (DZHK-BDMS)
- BDMS-Benutzerzugang
- Visite, zu der dokumentiert werden soll, wurde in secuTrial® angelegt/aktiviert
- Gültige Einwilligung liegt der Treuhandstelle vor

#### <span id="page-13-3"></span>4.1.2 Personal

Das Personal im Studienzentrum, welches ausschließlich DICOM-Daten im BDMS hochlädt, bekommt die Rolle "Document Uploader" zugeordnet. Für das Imaging CoreLab Personal gibt es für die Qualitätseingangskontrolle und die Bilddatenauswertung die Rollen "Imaging Analyst", "Imaging CRA" und "Imaging Reader. Das Monitoring kann mit der "Monitor"-Rolle durchgeführt werden. Für studienspezifische Aufgaben stehen dem Zentrumspersonal weitere Rollen zur Verfügung ("Data Accountant"-Rolle, "Data Enterer"-Rolle). Die Studienleitung hat die Rolle "Coordinating Investigator".

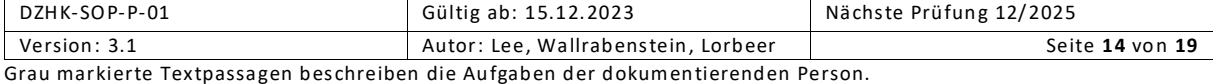

## <span id="page-14-0"></span>4.2 PROZESS DER DURCHFÜHRUNG/ARBEITSPROZESS/ARBEITSSCHRITTE

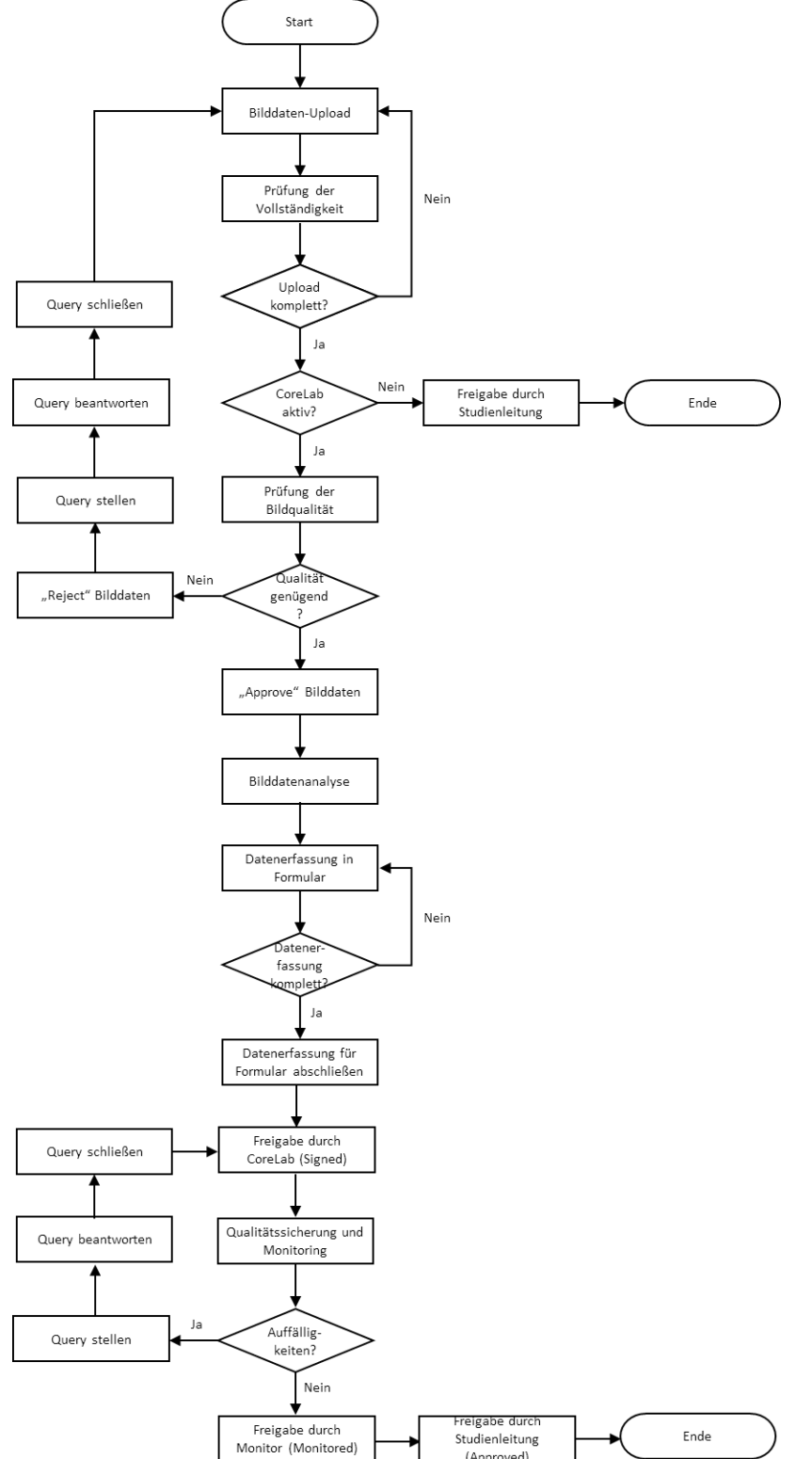

#### <span id="page-14-1"></span>4.2.1 Flow-Chart des Verfahrensprozesses

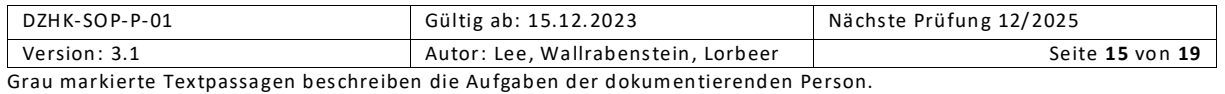

#### <span id="page-15-0"></span>4.2.2 Durchführung

#### *4.2.2.1 Dokumentation der Biosignal- und Bilddaten*

Die DICOM-Bilddaten einer Visite werden im TrialComplete-System in die entsprechende mit dem secuTrial®-System synchronisierte Visite hochgeladen. Verschiedene Modalitäten und Bildserien können zu unterschiedlichen Zeitpunkten durch Personen mit den Rollen Document Uploader, Data Accountant, Data Enterer oder Coordination Investigator hochgeladen werden (DZHK-SOP-P-02). Ein zur Visite zeitnaher Upload der DICOM-Daten wird studienspezifisch empfohlen und definiert. Spätestens nach 8 Wochen MUSS der Upload erfolgt sein, kürzere studienspezifische Vorgaben sind möglich und werden durch die Studie kommuniziert.

Nach dem Upload erhält die Person sowie Personen mit der Monitorrolle Uploader, den Monitor und den Coordinating Investigator eine E-Mail zum Umfang des Uploads und eine weitere Email mit der automatisierten Qualitätsprüfung. Die automatische E-Mail zur Qualitätsprüfung enthält Informationen zum Abgleich der geforderten und hochgeladenen DICOM-Daten und über das Zeitfenster zum zeitnahen Upload.

#### *4.2.2.2 Dokumentation der Daten der zentralen Analyse*

Sofern eine zentrale Stelle in der Studie die Daten auswertet, werden die Daten im eCRF von TrialComplete dokumentiert. Für diese Stelle werden Personen in den Rollen Imaging CRA, Imaging Analyst bestimmt.

Nach einem Bilddaten-Upload erhalten die Personen (Imaging CRA und i.V. der Coordinating Investigator) einen Workorder "Document quality check". Daraufhin prüfen die Personen (Rolle Imaging CRA) die Qualität der Bild- oder Biosignaldaten.

Bei ungenügender Qualität sollen die Biosignal- oder Bilddaten abgelehnt werden ("Reject"). Parallel dazu wird ein Notification mit der Begründung im TrialComplete erstellt und dem Uploader per Email zugeschickt. Sofern möglich und vorhanden, werden danach Bild- und Biosignaldaten mit einer besseren Qualität hochgeladen. Die Reject-Notification soll auch zur Verbesserung der Erhebungs- und Verarbeitungsprozesse für nachfolgende Untersuchungen im Studienzentrum führen.

Bei genügender Qualität der Biosignal- oder Bilddaten (Studienzweck), MUSS die Annahme der Bilddaten durch eine Person (Rolle Imaging CRA) bestätigt werden ("Approve"). Zu Klärungen KANN das Query-Managementsystem für die Datenqualität genutzt werden, indem an den Primärdaten ein Query gesetzt werden.

Sobald Daten "Approve" gesetzt werden, wird für bestimmte Personen (Rolle "Imaging Analyst") eine Workorder "Process documents" erstellt, mit dem Auftrag die Datenanalyse durchzuführen. Die Ergebnisdaten werden in den TrialComplete eCRFs durch den Imaging Analyst erfasst. Nach der Komplettierung der Datenerfassung wird diese abgeschlossen und durch den Imaging Analyst signiert ("Signed") (Status Review A). Die Dokumentation MUSS innerhalb von 6 Wochen nach Auswertbarkeit erfolgt sein.

#### *4.2.2.3 Abschluss der Datenqualitätssicherung (Monitored)*

Zu Klärungen im Rahmen des Monitorings KANN das Query-Managementsystem für die Datenqualität genutzt werden. Die Person mit der Rolle "Monitor" oder "Coordination Investigator" KANN die Dokumentation prüfen und Queries für Bilddatendokumente, eCRFs

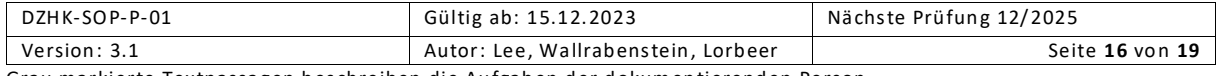

oder Items in eCRF stellen und an dokumentierende Personen oder Rollen richten. Die jeweiligen Queries werden im Task-Management unter "Study Queries" gelistet und sind durch die Datenerhebenden zu bearbeiten. Erst nach Klärung alle Queries WIRD das Formular auf den Status "Monitored" durch die Person mit der Monitor-Rolle gesetzt. Die Studienleitung kann die Formulare ebenfalls monitoren und zusätzlich den Status "Approved" setzen.

#### *4.2.2.4 Sicherstellung der Prozessqualität*

Die Rollen Document Uploader, Data Accountant, Data Enterer oder Coordination Investigator können sich auch im TrialComplete-System einen tagesaktuellen Report downloaden, der alle stattgefundenen Visiten mit geforderter DICOM-Datenerhebung mit und ohne Upload für jedes Zentrum auflistet. Der monatliche Report zur Vollständigkeitsübersicht mit entsprechenden Statistiken zur Datenqualität (Zweck DZHK Heart Bank) wird vom BDMS-Qualitätsmanager zum Monatsende erstellt und an Studienleitung, Koordinator:innen und Monitore verschickt. Diese haben dann die Möglichkeit, Zentren auf eine unzureichende Vollständigkeit der DICOM-Daten hinzuweisen und eine höhere Upload-Performance zu fördern.

Im Fall mit Beteiligung eines CoreLabs werden in dem monatlichen QS -Report zusätzlich Parameter zu den Formulareinträgen dargestellt, wie z.B. Anteil der bearbeiteten Formulare, die Verteilung der Qualitätsbewertung und die Vollständigkeit von Key -Outcomes. Weitere Informationen zu den Ergebnisdaten in den Formularen können tagesaktuell einem weiteren TrialComplete Report entnommen werden.

#### <span id="page-16-0"></span>4.2.3 Verhalten bei Abweichung

Der eCRF-Status "Signed" kann durch die Rollen Imaging Analyst, Monitor und Coordinating Investigator aufgehoben werden.

Der eCRF-Status "Monitored" kann durch die Rollen Monitor und Coordinating Investigator aufgehoben werden.

Der eCRF-Status "Approved" kann durch die Rolle Coordinating Investigator aufgehoben werden.

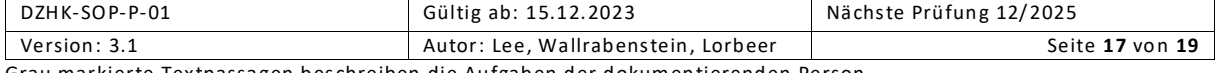

## <span id="page-17-0"></span>5 ANHANG

## <span id="page-17-1"></span>5.1 ÄNDERUNG

Änderung gegenüber der Version 1.0.

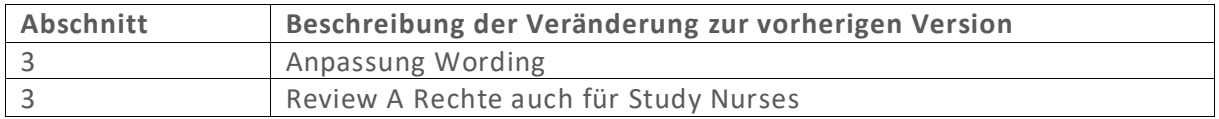

#### <span id="page-17-2"></span>5.2 BETEILIGTE PERSONEN

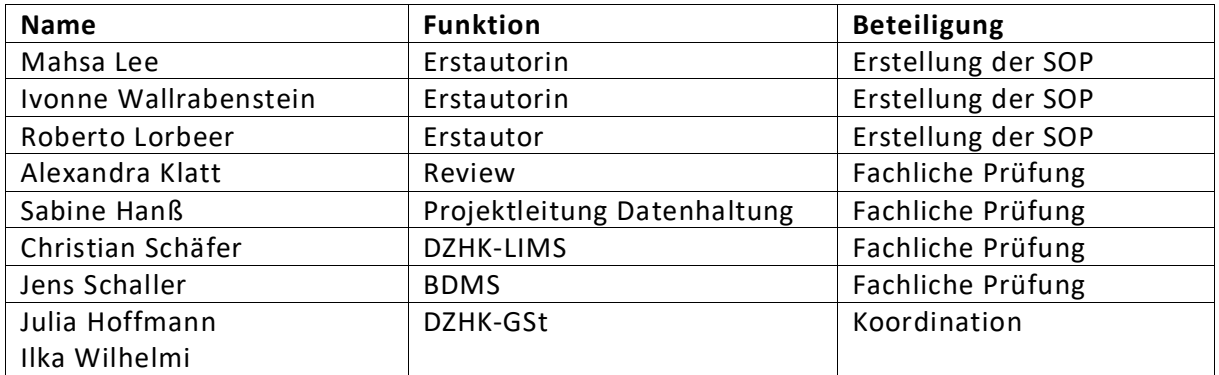

#### <span id="page-17-3"></span>5.3 LITERATUR UND REFERENZEN

- 1. Nutzerhandbuch für secuTrial® Version 1.0.
- 2. Fließschema [zur Studienvorbereitung/-durchführung](https://service4studies.dzhk.de/fileadmin/user_upload/Fliessschema_V1.6.pdf)
- 3. [LF-B-07 Leitfaden Datenreview im DZHK-LIMS](https://service4studies.dzhk.de/studienzentren/biobanking/)

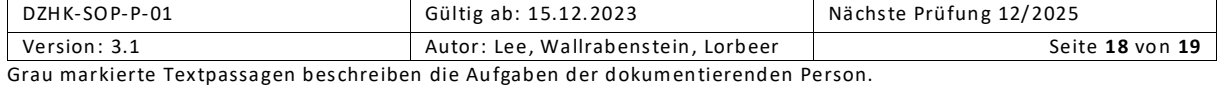

#### <span id="page-18-0"></span>5.4 FREIGABE VORVERSION

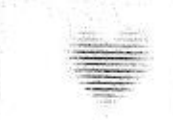

DZHK DEUTSCHES ZENTRUM FUR HERZ-KREISLAUF FORSCHUNG E.V.

## DZHK-SOP-P-01 Datenreview

Version: V3.0

#### Gültig ab: 14.07.2023

Ersetzte Version: 2.0

Vom: 01.03.2019

Änderungshinweis: Titel: Umbenennung

1. Ergänzung um Daten Bioproben und Bilddaten

2. Anpassungen

3. Neuer Abschnitt DZHK-LIMS

4. Neuer Abschnitt BDMS

Hinweis: Ausdrucke unterliegen nicht dem Aktualisierungsprozessi

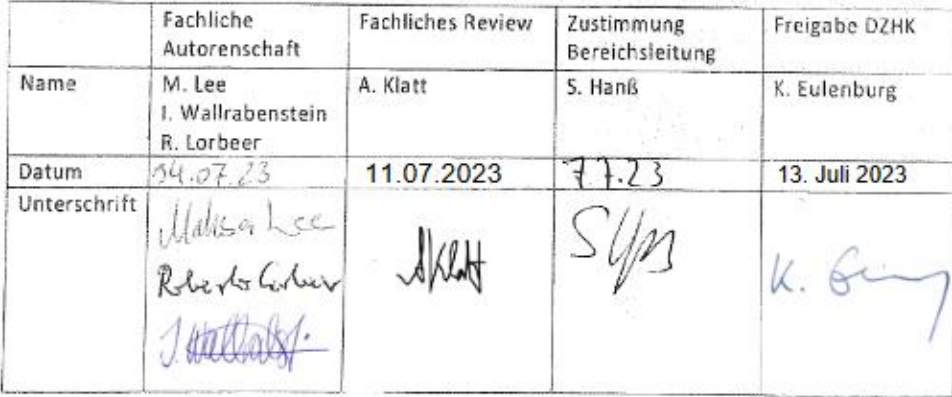

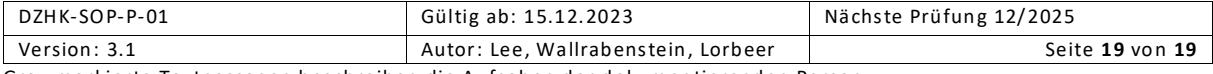